## SpinW Installation

Must have MATLAB already installed on your computer

Latest version and all releases can be found here: <a href="https://github.com/spinw/SpinW">https://github.com/spinw/SpinW</a>

Installation instructions can be found here: <a href="https://spinw.org/installation/">https://spinw.org/installation/</a> or follow this tutorial

Questions/problems: <a href="mailto:rebecca.dally@nist.gov">rebecca.dally@nist.gov</a>

## spinw.org

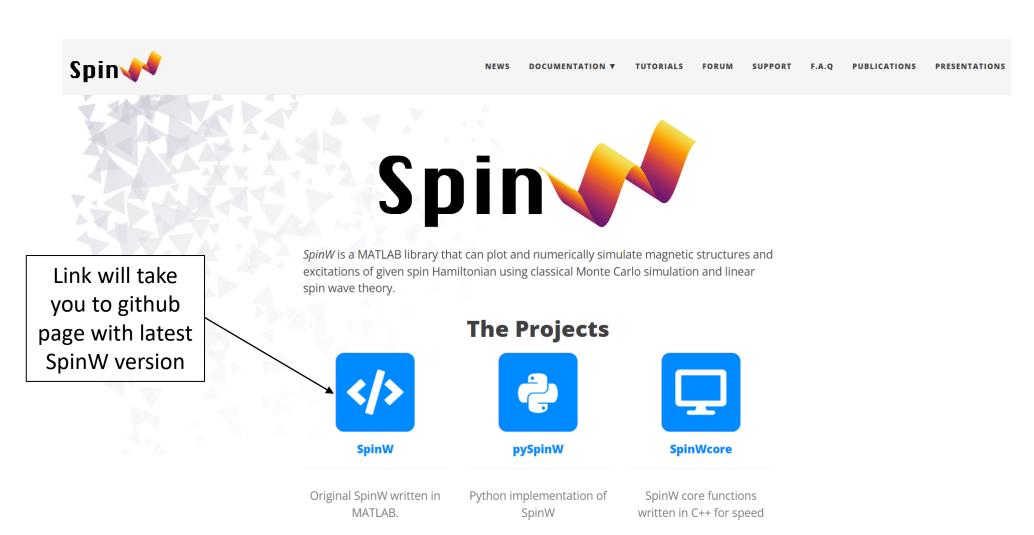

Installing SpinW from scratch...

 Make a folder called "spinw" in a convenient location e.g. the userpath folder, usually in:

•Windows: %USERPROFILE%/Documents/MATLAB

Mac: \$home/Documents/MATLAB

•Linux: \$home/Documents/MATLAB if \$home/Docu

ments exists

On github page
 (https://github.com/spinw/S
 pinW), navigate to the latest
 version

Download the source code

 (zip) and extract files into
 the spinw folder you created

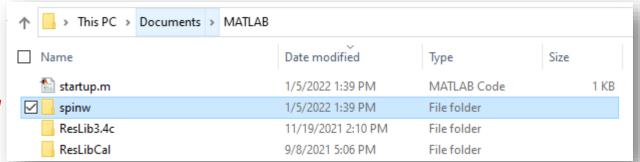

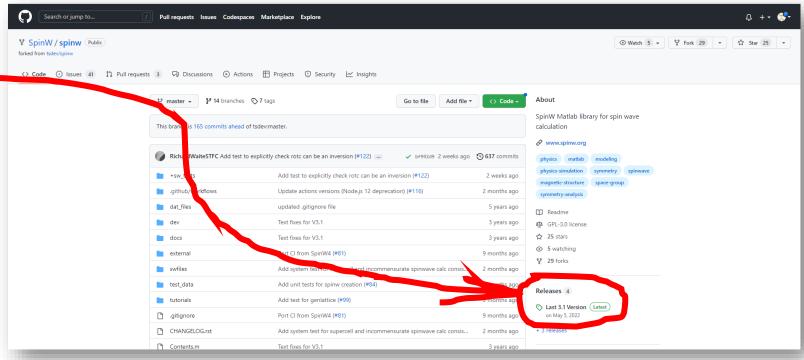

Installing SpinW from scratch...

 Open "install\_spinw.m" in MATLAB and run the script. Type 'y' for all prompts. This will add the folder with the SpinW files to the startup path so your scripts using SpinW functions can always access the needed files.

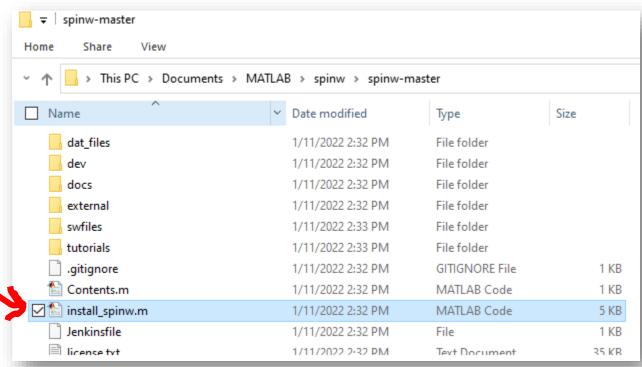

Installing SpinW from scratch...

- Open "install\_spinw.m" in MATLAB and run the script. Type 'y' for all prompts. This will add the folder with the SpinW files to the startup path so your scripts using SpinW functions can always access the needed files.
  - If the install is not successful, make sure you have a "startup.m" file is in the right place. It should be in your userpath folder. Type userpath in the MATLAB command window to see where yours is. See

https://www.mathworks.com/help/matlab/ref/startup.html for more information

You should be good to go now!

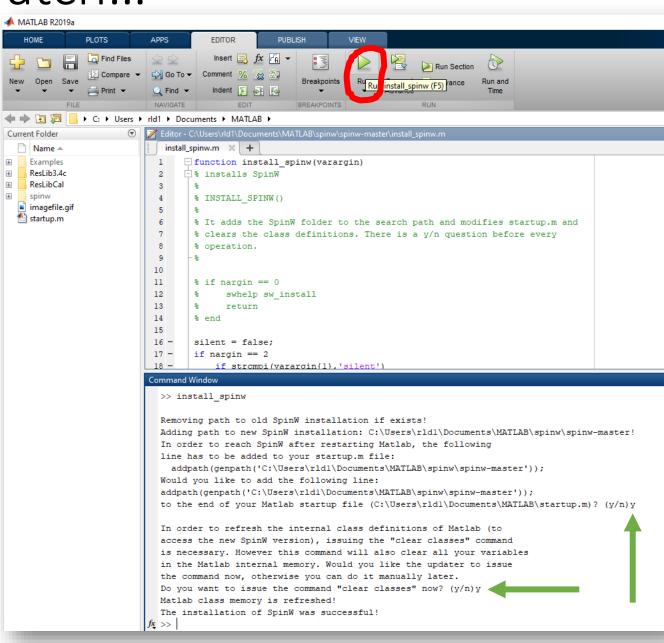

## Test if SpinW is working correctly

- Many tutorials can be found here in the folder:
   ...\spinw\spinw-3.1.2\tutorials\publish
- Try opening 'tutorial1.m' and running it

## Test if SpinW is working correctly

 For Tutorial 1, three figure windows should appear, and the command window should contain the following information

Try some other tutorials!

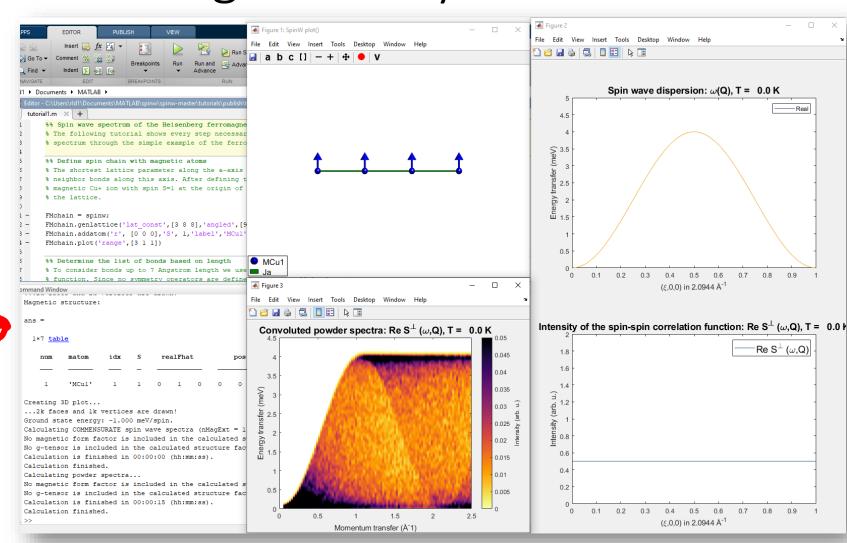